# PubMed 検索利用ガイド

#### 香川大学図書館医学部分館

2022/6

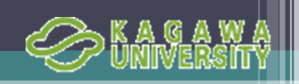

## PubMedとは

- • MEDLINEを含む医学関連分野の代表的なデータベース ※MEDLINEは医学を中心とする生命科学の文献を収集したDB
- 米国国立医学図書館(NLM)が作成
- 世界約80カ国、約5700誌の文献検索が可能
- 日本の雑誌も約160誌(日本語70誌)が継続収録
- NCBI(国立バイオテクノロジー情報センター)が作成している
- Entrez(アントレ)という統合型分子生物学データベースの一部
- 2019年11月に「New PubMed」が利用開始

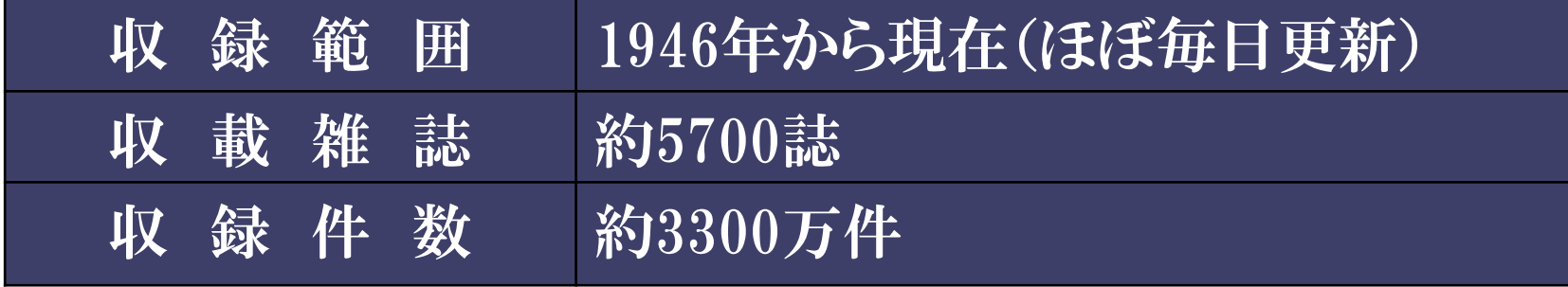

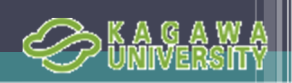

#### PubMedへのアクセス方法

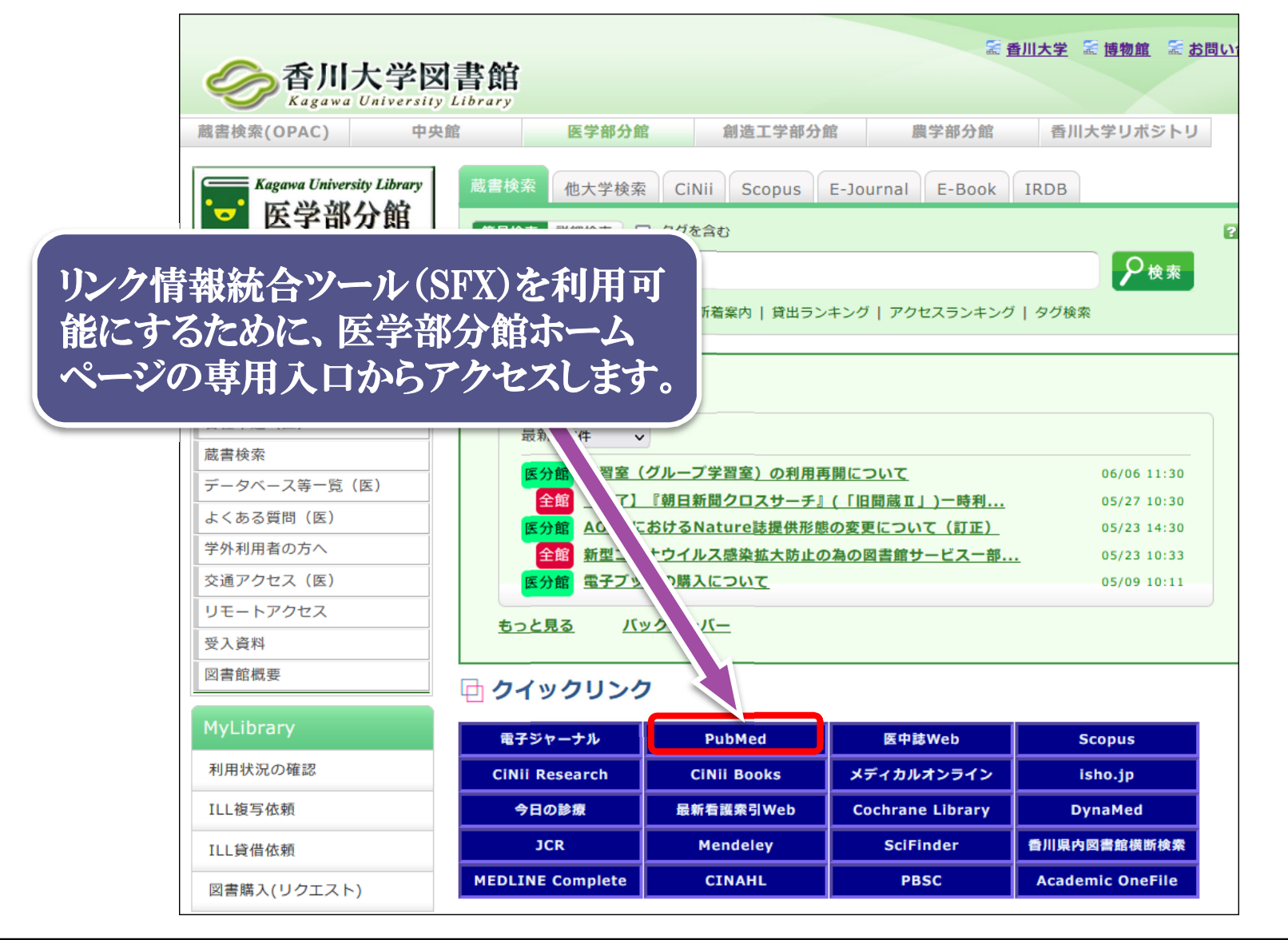

3

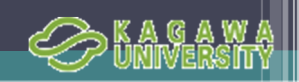

#### PubMedのトップページ

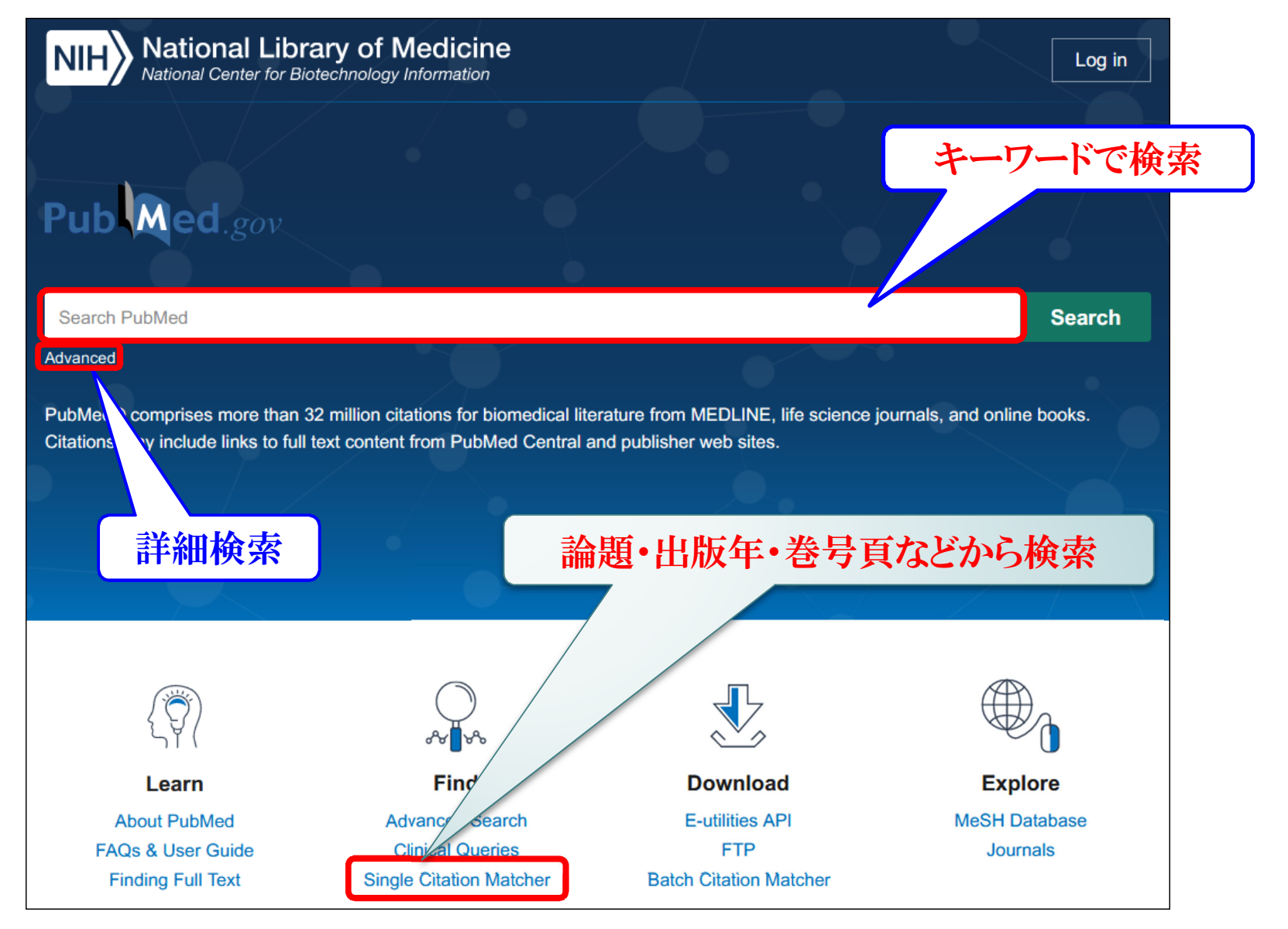

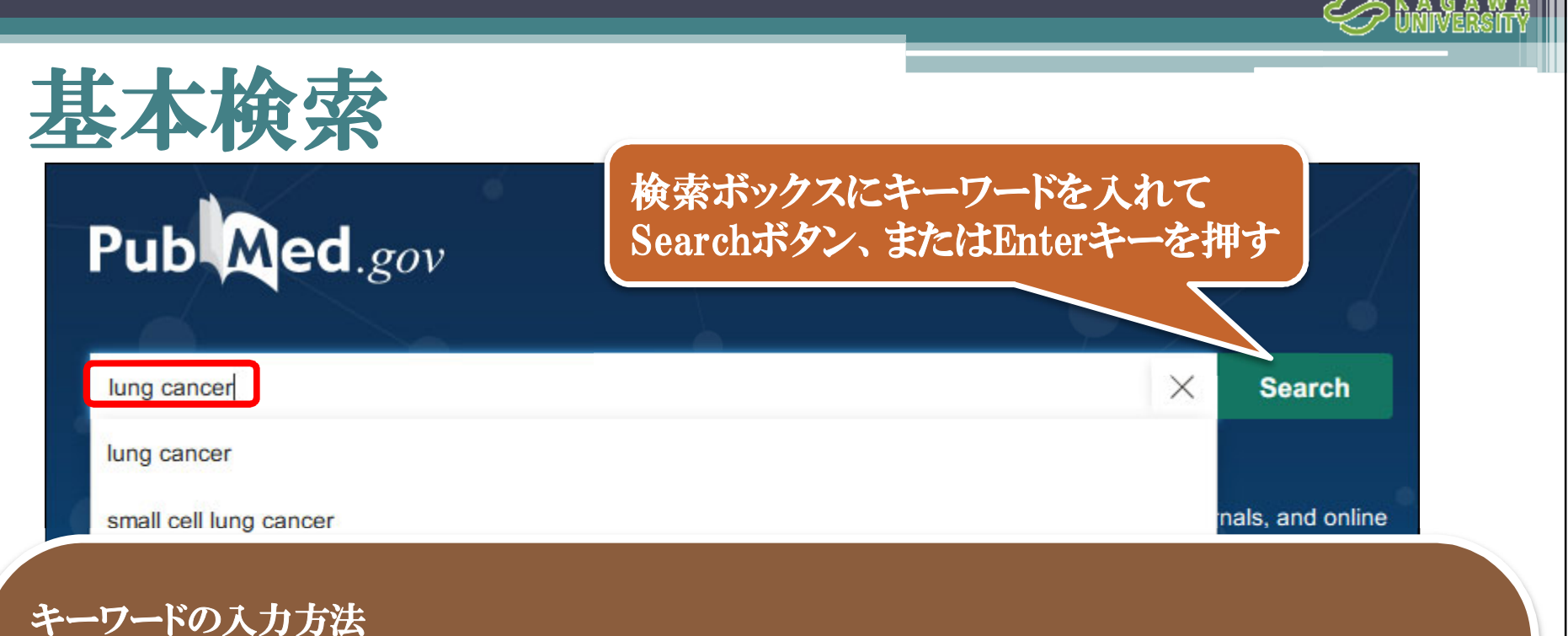

#### 文字の入力方法

- $\blacktriangleright$ キーワードは基本的に英語を入力
- キーワードが2つ以上の時はスペースを挟 すい
- 大文字でも小文字でも構わない
- a, the, isなどはStopwordsと呼ばれて、検 索の対象にならない
- ギリシャ文字の入力は
	- $\alpha \rightarrow$  alpha,  $\beta \rightarrow$  beta,  $\gamma \rightarrow$  gamma
- 記号の入力は -(ハイフン) → スペー
	- ス '!?%\$などの記号は省略

#### 主題からの入力例

- $\triangleright$  "rare sugar" kagawa
- $\triangleright$  "Breast cancer" "drug therapy"
- $>$  h1n1

#### 著者名からの入力例

- $\triangleright$  abe s
- St Clair M (St にピリオドは不要)
- Smith DA 3rd (2d, 3d は 2nd, 3rdと表記)

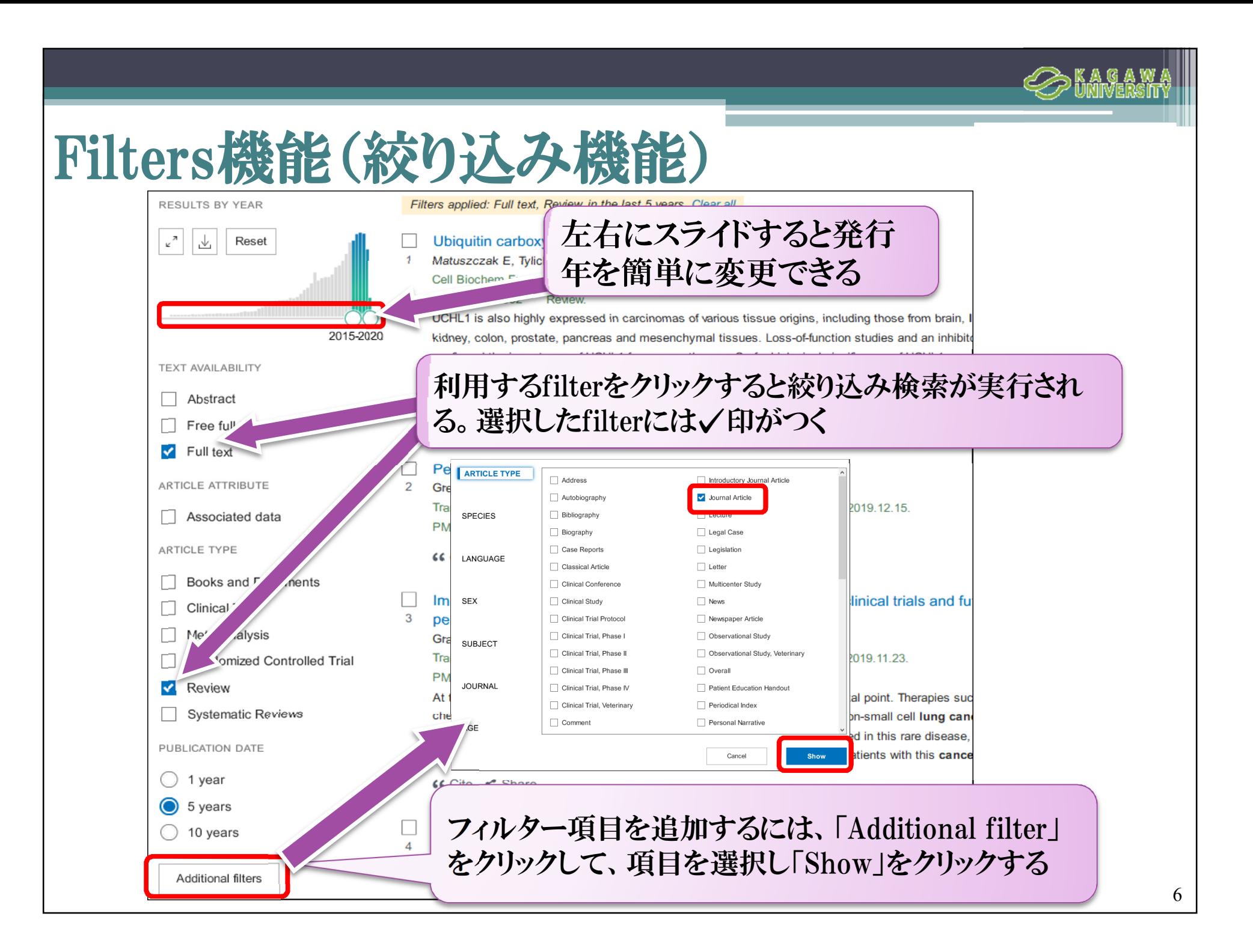

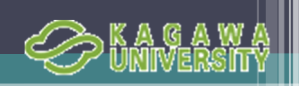

7

#### 詳細検索(Advanced search①)

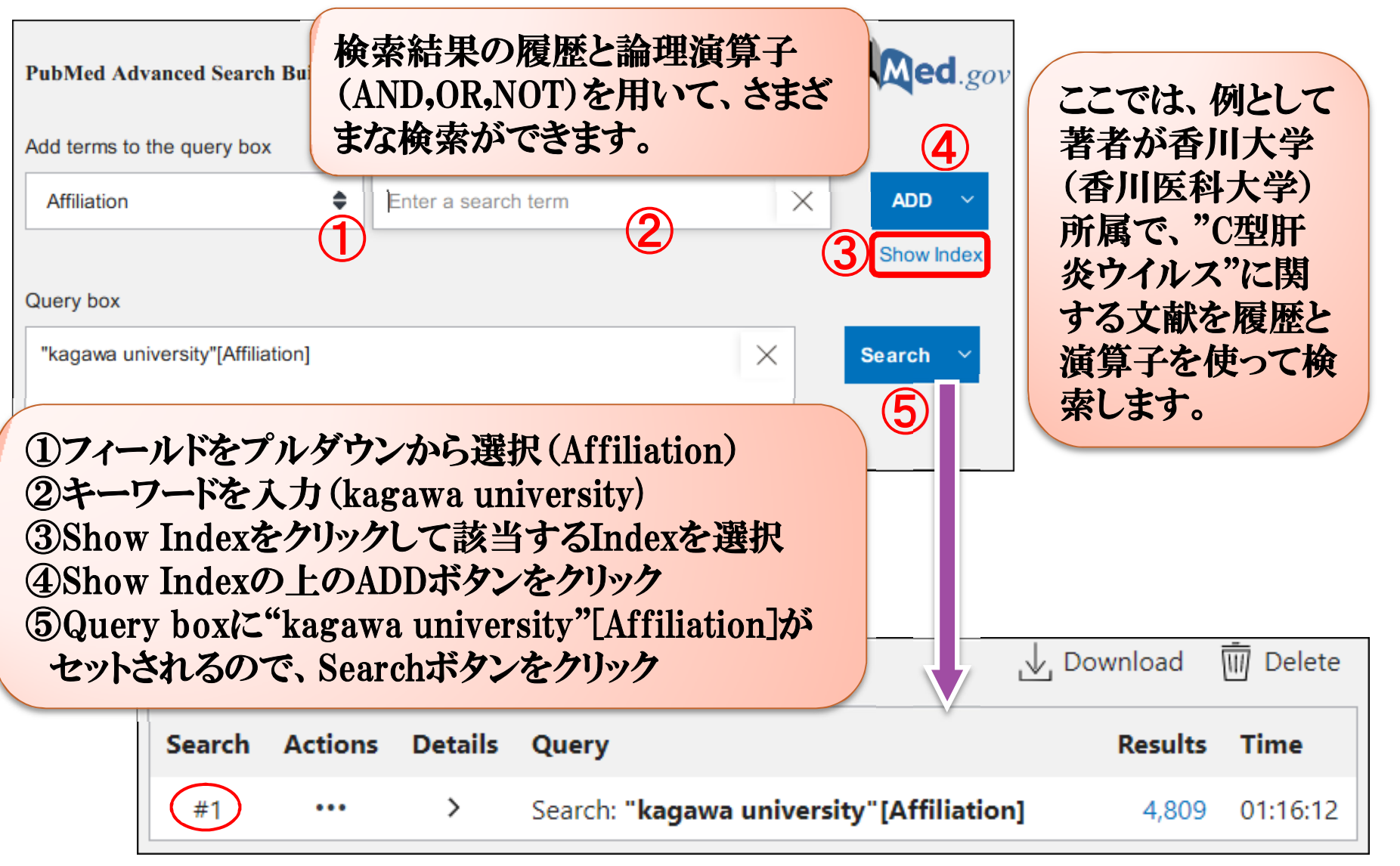

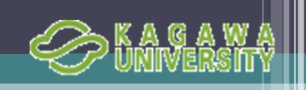

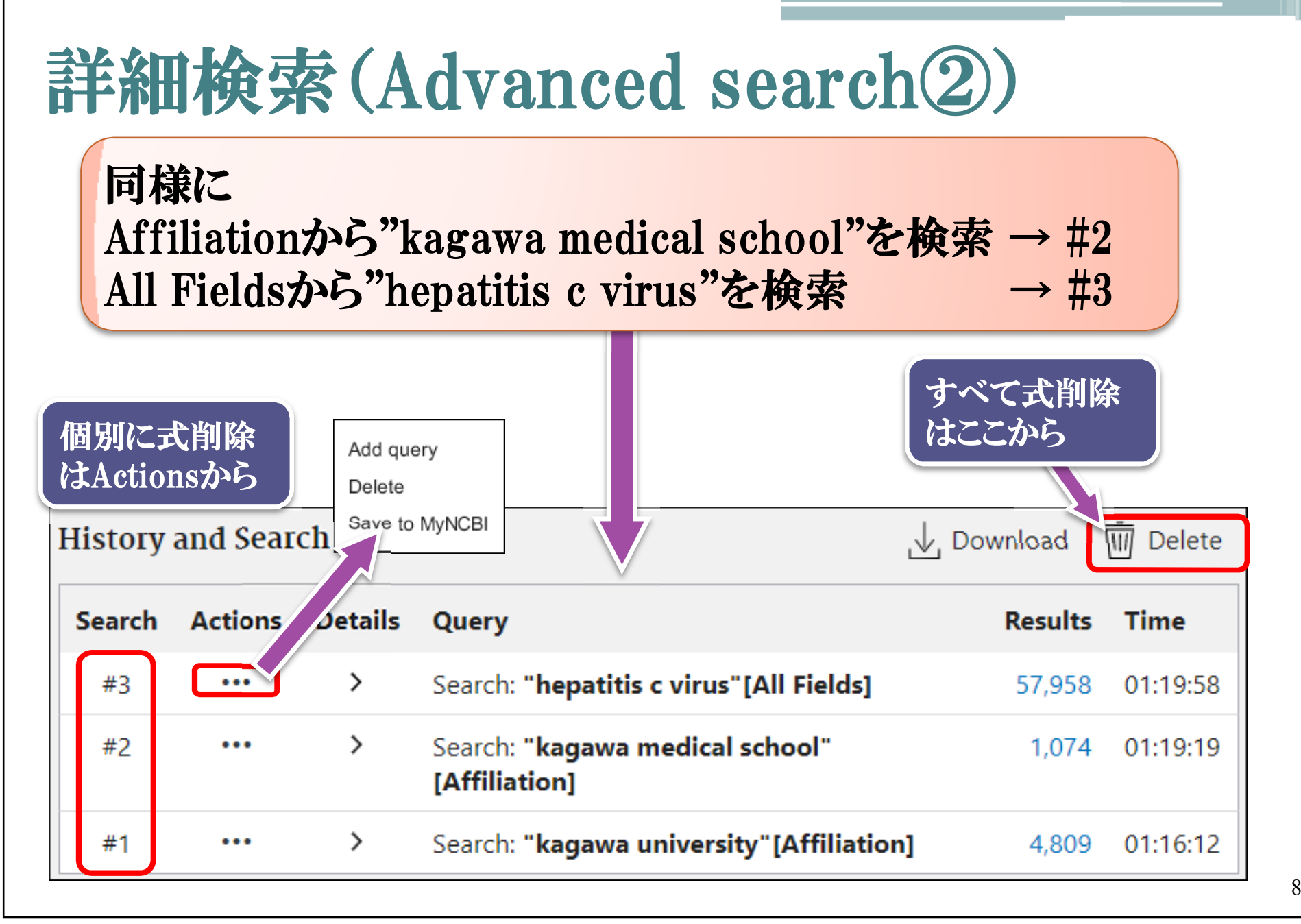

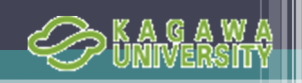

#### 詳細検索(Advanced search3)

 $\rightarrow$ 

...

ヒットします。

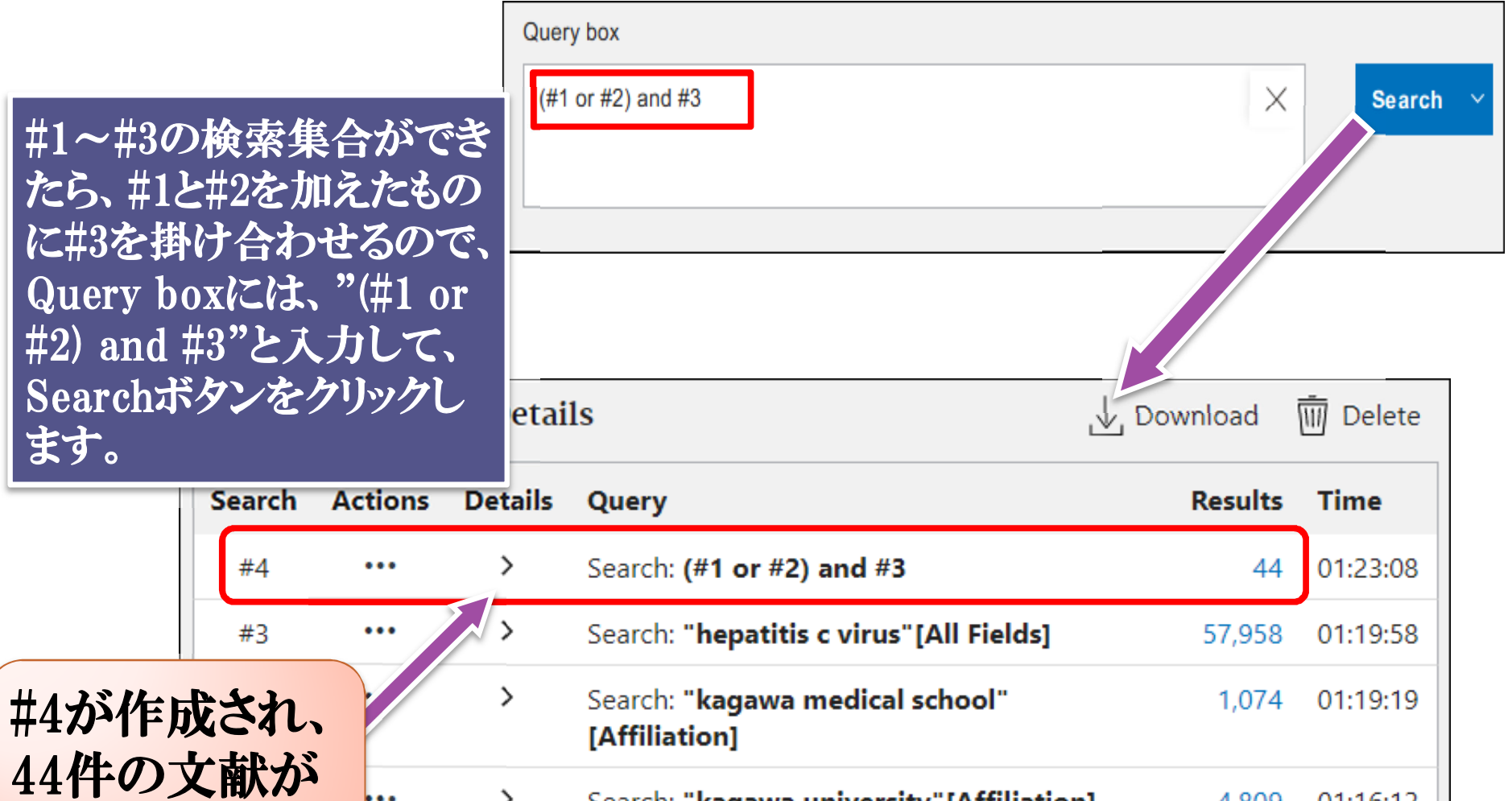

Search: "kagawa university"[Affiliation]

4,809 01:16:12

![](_page_9_Picture_0.jpeg)

![](_page_9_Picture_1.jpeg)

![](_page_10_Picture_0.jpeg)

![](_page_11_Picture_41.jpeg)

![](_page_12_Picture_0.jpeg)

### 検索結果の出力方法

![](_page_12_Figure_2.jpeg)

![](_page_13_Picture_0.jpeg)

#### MeSH(メッシュ)とは

- ▶ Medical Subject Headingsの略。
- ▶ 制度の高い処理を実行するために、複数の類義語を語彙統制し<br>- た、システム内で処理するための単語
- ▶ 「cancer」を入力するだけで、「tumor」や「neoplasm」等の同義語 か含まれる文献の検索が可能となる仕組みで、精度の高い検索が 可能となる。
- ▶ 1文献あたり、5~15のMeSHが付与されている。

![](_page_13_Figure_6.jpeg)

![](_page_14_Picture_0.jpeg)

15

### MeSH を使った検索①

![](_page_14_Picture_29.jpeg)

![](_page_15_Picture_0.jpeg)

### MeSH を使った検索②

![](_page_15_Picture_32.jpeg)

![](_page_16_Picture_0.jpeg)

### MeSH を使った検索③

![](_page_16_Picture_39.jpeg)

![](_page_17_Picture_0.jpeg)

### MeSH を使った検索4

![](_page_17_Picture_22.jpeg)

![](_page_18_Picture_0.jpeg)

### MeSHのメリット・デメリット

#### メリット

- ・関係ない内容の論文がヒットしにくくなる
- ・表記のブレによる検索漏れを防ぐことができる

![](_page_18_Picture_5.jpeg)

・MeSHが付与される前の最新データや付与されないデータは MeSH検索できない

→MeSHは人が論文を読んで付与しているのでタイムラグがある。

![](_page_18_Figure_8.jpeg)

![](_page_19_Picture_0.jpeg)

#### MeSHの構成

- ▶Headings (descriptors) 主標目、メジャー
- ▶ Subheadings (qualifiers) 副標目
- ▶ Publication Characteristics (Types) 文献の種類
	- ◦Publication Components 例)English Abstract
	- ◦Publication Formats 例)Letter, Review
	- ◦Study Characteristics 例)Clinical Trial, Comparative Study
- Supplementary Concept Records 補足用語
	- Substance Name 化学物質や薬物名
	- ◦Pharmacologic Action 薬理作用
	- ◦o CAS Registry/EC Number (MEDLINE形式のRNフィールド)
- ▶ Check tags チェックタグ 例) Humans, Female

https://www.nlm.nih.gov/mesh/meshhome.html

#### MeSHのカテゴリー

- $\blacktriangleright$  A Anatomy(解剖)
- ▶ B Organisms(生物)
- ▶ C Diseases (疾患)
- ▶ D Chemicals & Drugs (化学物質・薬物)
- $\blacktriangleright$  E E Analytical, Diagnostic & Therapeutic Techniques & Equipment (分析・診断・治療の技術・機器)
- $\blacktriangleright$  F Psychiatry & Psychology (精神医学·心理学)
- ▶ G Phenomena & Processes (現象・過程)
- ▶ H Disciplines & Occupations (学問分野・職業)
- $\mathbf{I}$ Anthropology, Education, Sociology & Social Phenomena (人類学・教育・社会学・社会現象)
- $\blacktriangleright$  J Technology, Industry, Agriculture(科学技術・産業・農業)
- K Humanities(人文科学)
- ▶ L Information Science(情報科学)
- <sup>M</sup> Named Groups (グループ)
- ▶ N Health Care (保健医療)
- ▶ V Publication Characteristics (出版特性)
- ▶ Z Geographicals(地理的位置)

![](_page_20_Picture_17.jpeg)

 $2n$ 

![](_page_21_Picture_0.jpeg)